# Accessories application

October 14, 2021

```
[1]: import numpy as np
     import cv2
     import matplotlib.pyplot as plt
     import matplotlib.colors as mpl_colors
     import matplotlib.patches as patches
     import dlib # using for face shape models
     #You can download a trained facial shape predictor from:
          # http://dlib.net/files/shape_predictor_68_face_landmarks.dat.bz2
```
## **1 Adding accessories application**

(images have been changed from the original submission for privacy reasons) Date : 15.08.2021

*Names: Anusha Bhat, Wenwen Bai, Rulla Gabarine, Bryony Bar*

### **1.1 Introduction**

Since the year 2020, the world has been experiencing a pandemic which has changed our lifestyles drastically. We have however learnt to adapt to these times and shifted towards online platforms to continue with our everyday life activities. Online shopping has also become very preferential during these times and has even saved many businesses. To give customers a shopping experience which can be as close to real as possible, our project presents an experience which allows users to try on facial accessories from the comfort of their home.

#### **1.2 Table of content**

- 1. Take a snapshot from webcam
- 2. Detection of facial features
- 3. Upload picture
- 4. Add glasses
- 5. Add hat
- 6. Add lipstick

#### **1.2.1 Loading models**

```
[2]: face_formula = cv2.CascadeClassifier()
     eyes_formula = cv2.CascadeClassifier()
     nose_formula = cv2.CascadeClassifier()
     face_formula.load(cv2.samples.findFile('haarcascade_frontalface_alt.xml'))
     eyes_formula.load(cv2.samples.findFile('haarcascade_eye.xml'))
     nose_formula.load(cv2.samples.findFile('haarcascade_mcs_nose.xml'))
     detector = dlib.get_frontal_face_detector()
     predictor = dlib.shape_predictor('shape_predictor_68_face_landmarks.dat')
    print('Models are loaded.')
```
Models are loaded.

### **2 Take a snapshot from webcam**

Run this code section until you are satifsied with the photo

```
[30]: # Turn on camera
      cap = cv2.VideoCapture(0)[27]: # Take a snapshot
```

```
if cap.isOpened():
    ret, snapshot = cap.read()snapshot= snapshot[:,,:,:-1]# Plot snapshot
plt.figure(figsize=(10,5))
plt.imshow(snapshot)
print(snapshot.shape)
```
(480, 640, 3)

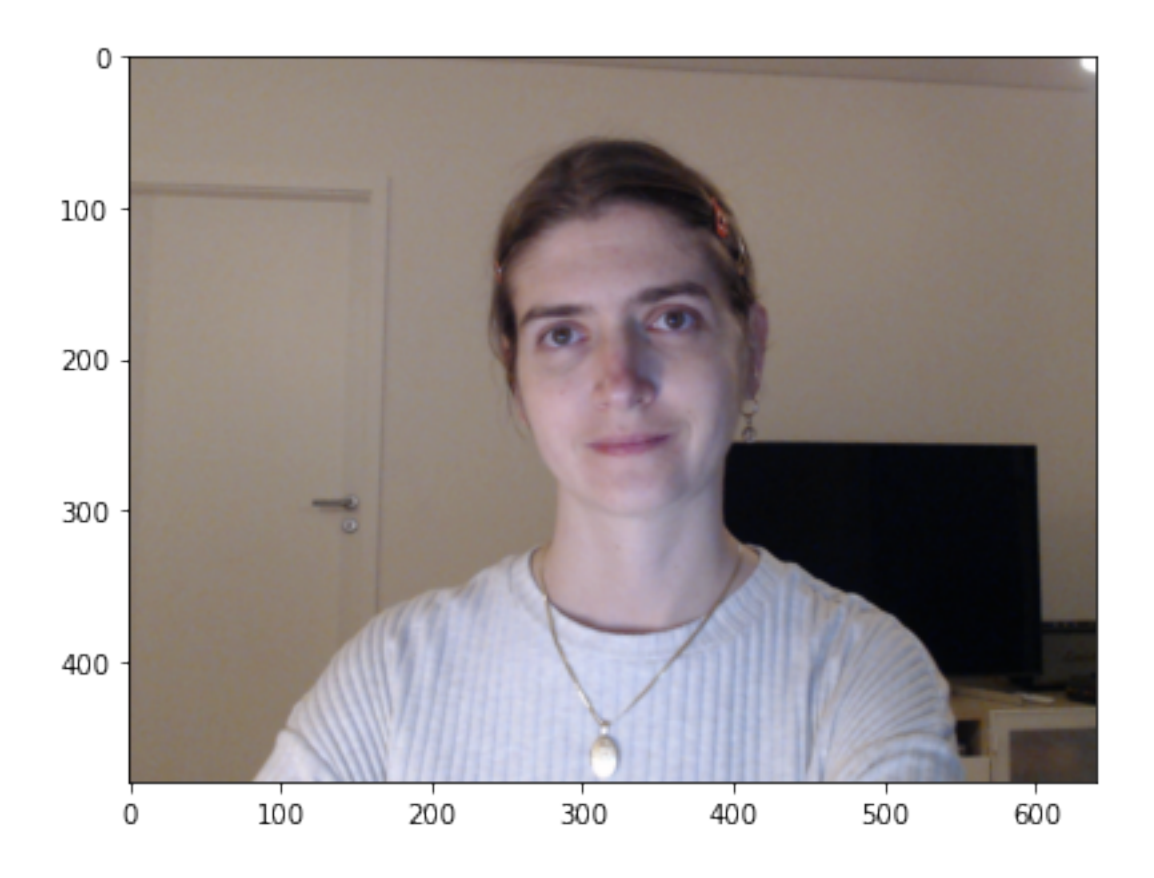

### [28]: *# Close camera when you're done* cap.release()

### **2.1 Filters**

```
[29]: # Edited snapshot
      img = snapshot.copy()
      for idx in range(4):
          blur_img = cv2.GaussianBlur(img, (0, 0), 2.0)
          unsharp\_mask = img.astyle(int) - blur\_img.astyle(int)unsharp_image = (img + 0.5*unsharp\_mask)unsharp\_image[unsharp\_image<0] = 0unsharp_image[unsharp_image>255] = 255
          img = unsharp_image.astype(np.uint8)
          img = cv2.bilateralFilter(img,7,35,35)
      # Filtered snapshot
      snapshot\_rgb = img.copy() / 255.0
```

```
v<sup>1ight = 0.5</sup>
mean_r = np.macan(snapshot_rgb[:, :, 0])mean_g = np.mac(snapshot_rgb[:,:,1])mean_b = np.macan(snapshot_rgb[:,:,2])snapshot_rgb[:,:,0] = 1.4*(snapshot_rgb[:,:,0] - mean_r)snapshot_rgb[:,:,1] = 1.2*(snapshot_rgb[:,:,1] - mean_g)snapshot_rgb[:,:,2] = 1.1*(snapshot_rgb[:,:,2] - mean_b)snapshot_rgb += v_light
snapshot_rgb[snapshot_rgb<0] = 0
snapshot\_rgb[snapshot_rgb>1] = 1snapshot_rgb = (255*snapshot_rgb).astype(np.uint8)
plt.figure(figsize=(20,7))
# plotting images
plt.subplot(131)
plt.imshow(snapshot)
plt.axis(False)
plt.title('Normal snapshot')
plt.subplot(132)
plt.imshow(img)
plt.axis(False)
plt.title('Edited snapshot')
plt.subplot(133)
plt.imshow(snapshot_rgb)
plt.axis(False)
plt.title('With filter')
```

```
#img = (255*snapshot_rgb).astype(np.uint8)
plt.show()
```
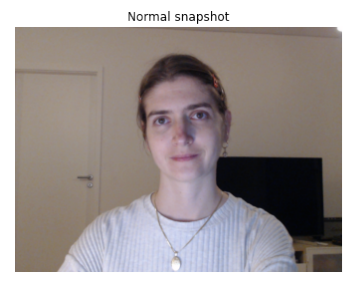

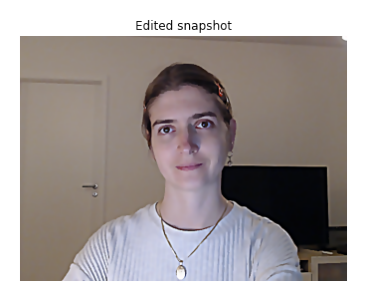

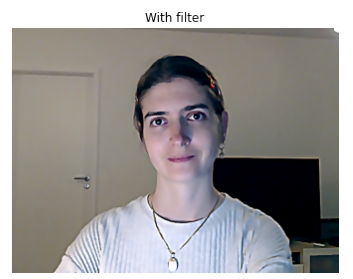

## **3 Detecting facial features**

Check if face/eyes/nose have been detected

```
3.0.1 Detecting features on webcam snapshot
```

```
[31]: true_eyes = []true face = []true_nose = []
      # plotting the webcam snapshot
      faces = face_formula.detectMultiScale(snapshot_rgb)
      if len(faces) == 0:
          print('No face has been found - Please, try to adjust parameters.')
      plt.figure(figsize=(10,7))
      plt.imshow(snapshot_rgb)
      plt.axis(False)
      # If a face has been detected
      for (x,y,w,h) in faces:
          # Calculating the face center
          center = (x + w/2, y + h/2)# Add ellipse over the face
          axes = plt.get()mpl<sub>-ellipse</sub> = patches. Ellipse(center, w, h, linewidth=2,
       ,→edgecolor='orange', facecolor='none')
          axes.add_patch(mpl_ellipse)
          # creating a region of interest for eyes
          faceR0I = snapshot\_rgb[y:y+2*h//3, x:x+w, :]# I am checking just on the upper 2/3 of the face
          #-- In each face, detect eyes
          eyes = eyes_formula.detectMultiScale(faceROI)
          if len(faces) == 0:
              print('No eyes have been found - Please, try to adjust parameters.')
          if len(eyes) == 2: # only if only two eyes have been located, continue␣
       ,→calculation
              true eyes.append(eyes)
              true_face.append((x,y,w,h))for (x2,y2,w2,h2) in eyes:
                  eye_center = (x + x2 + w2//2, y + y2 + h2//2)plt.scatter(eye_center[0], eye_center[1], c='r', alpha=0.8)
          # nose
```

```
nose = nose_formula.detectMultiScale(snapshot, 1.5, 5)
   if len(nose) == 0:
      print('No nose has been found - Please, try to adjust parameters.')
   for (x,y,w,h) in nose:
           center = (x + w/2, y + h/2)# Add ellipse over the nose
           axes = plt.gca()mpl_ellipse = patches.Ellipse(center, w, h, linewidth=1,
,→edgecolor='black', facecolor='none')
           axes.add_patch(mpl_ellipse)
```
No nose has been found - Please, try to adjust parameters.

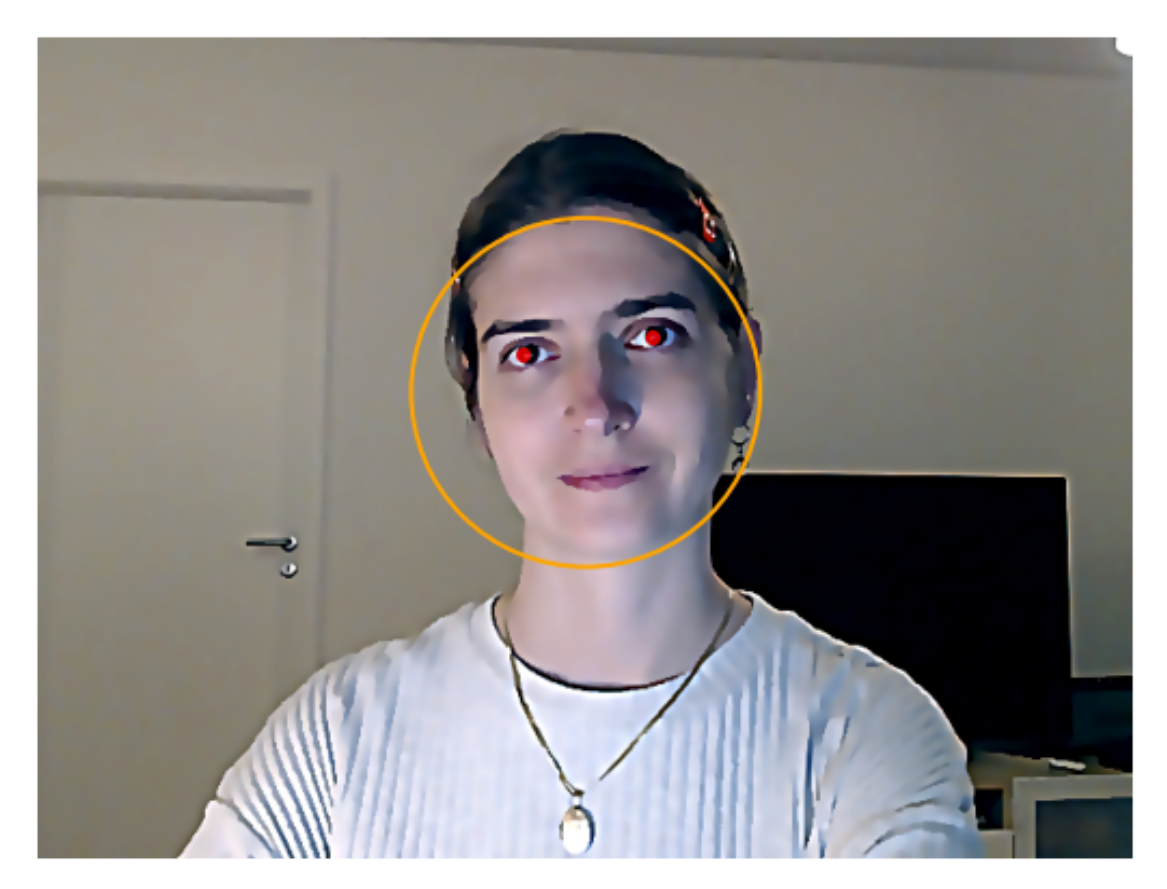

**4 Upload a picture (optional instead of webcam photo)**

### **4.1 Filters**

```
[32]: # Read and plot image
      img_bgr = cv2.imread('image.jpg')
      img = cv2.cvtColor(img_bgr, cv2.COLOR_BGR2RGB);
      plt.figure(figsize=(15,7))
      # Convert to grayscale
      img_gray = cv2.imread('image.jpg', cv2.IMREAD_GRAYSCALE)
      # Blur filter
      blur = cv2.GaussianBlur(img,(15,15),cv2.BORDER_DEFAULT)
      plt.figure(figsize=(20,5))
      plt.subplot(131)
      plt.imshow(img)
      plt.axis(False)
      plt.title('Normal')
      plt.subplot(132)
      plt.imshow(img_gray, cmap='gray')
      plt.axis(False)
      plt.title('Black and white')
     plt.subplot(133)
      plt.imshow(blur)
      plt.axis(False)
      plt.title('Blurred')
      plt.show()
```
<Figure size 1080x504 with 0 Axes>

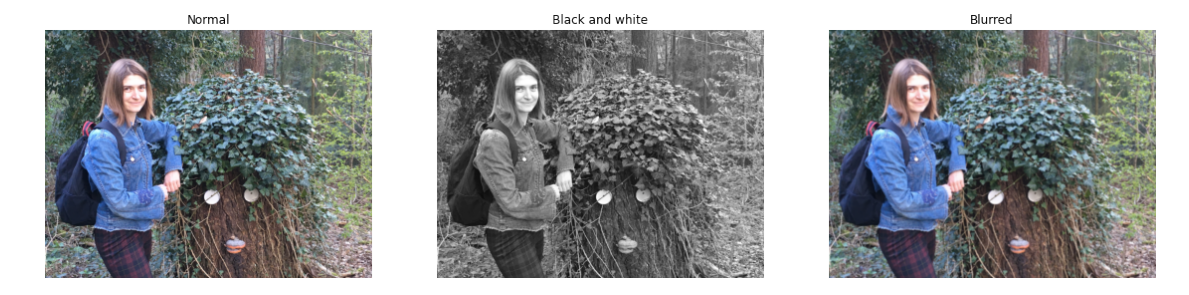

[33]: *## Detect edges*  $edges = cv2.Canny(img, 100, 200)$ 

*## Creating dark frame filter*

```
rows, \text{cols} = \text{img}.\text{shape}[:2]kernel_x = cv2.getGaussianKernel(cols,500)kernel_y = cv2.getGaussianKernel(rows,500)kernel = kernel_y * kernel_x.T
filter = 255 * kernel / np.linalg.norm(kernel)
#applying the filter to input image
dark\_img = np.copy(img)for i in range(3):
    dark\_img[:, :, i] = dark\_img[:, :, i] * filter##another colour effect filter
#rgb values can be adjusted to create different colour effects
import skimage
from skimage import io, filters
def channel_adjust(channel, values):
    og_size = channel.shape
    flat_{channel} = channel.flatten()adjusted = np.interp(flat_channel, np.linspace(0, 1, len(values)), values)
    return adjusted.reshape(og_size)
og_image = skimage.img_as_float(io.imread("image.jpg"))
r = og\_image[:, :, 0]b = og image[:, :, 2]
r_boost_lower = channel_adjust(r, [
    0, 0.05, 0.1, 0.2, 0.3,
    0.5, 0.7, 0.8, 0.9,
    0.95, 1.0])
b_{\text{more}} = np_{\text{c}}clip(b + 0.03, 0, 1.0)merged = np.\,stack([r\,boost\,lower,\,og\,image[:, \,:\, ,\, 1],\,b\,more], axis=2)blurred = filters.gaussian(merged, sigma=10, multichannel=True)
final = np.clip(merged * 1.3 - blurred * 0.3, 0, 1.0)b = final[:, :, 2]b_adjusted = channel_adjust(b, [
    0, 0.047, 0.118, 0.251, 0.318,
    0.392, 0.42, 0.439, 0.475,
    0.561, 0.58, 0.627, 0.671,
    0.733, 0.847, 0.925, 1])
final[:, :, 2] = b_adijusted# Plotting the image with different filters
plt.figure(figsize=(20,5))
plt.subplot(131)
plt.imshow(edges)
plt.axis(False)
```

```
plt.title('Edge')
plt.subplot(132)
plt.imshow(dark_img)
plt.axis(False)
plt.title('Dark')
plt.subplot(133)
plt.imshow(final)
plt.axis(False)
plt.title('Extra effect')
plt.show()
                                                                      Extra effect
               Edge
                                           Dark
```
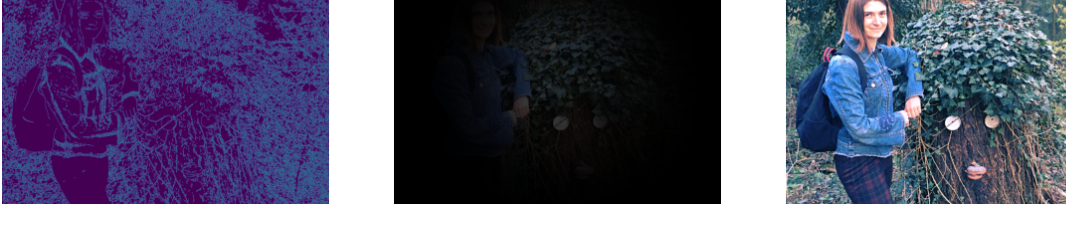

**4.1.1 Detecting features on uploaded image**

```
[34]: # Plotting uploaded image
      faces = face_formula.detectMultiScale(img)
      if len(faces) == 0:
          print('No face has been found - Please, try to adjust parameters.')
      plt.figure(figsize=(10,7))
      plt.imshow(img, cmap='gray')
     plt.axis(False)
      # If a face has been detected
      for (x,y,w,h) in faces:
          # Calculate the face center
          center = (x + w/2, y + h/2)# Add rectangle over the face
          axes = plt.gca()draw_rect = patches.Rectangle((x, y), w, h, linewidth=2, \Box,→edgecolor='orange', facecolor='none')
          axes.add_patch(draw_rect)
```

```
# create a region of interest for eyes
   faceROI = img[y:y+2*h//3,x:x+w, :]# I am checking just on the upper 2/3 of the face
   #-- In each face, detect eyes
   eyes = eyes_formula.detectMultiScale(faceROI)
   if len(eyes) == 2: # only if only two eyes have been located, continue,→ccalculation
      true_eyes.append(eyes)
      true_face.append((x,y,w,h))for (x2,y2,w2,h2) in eyes:
           eye_center = (x + x2 + w2//2, y + y2 + h2//2)plt.scatter(eye_center[0], eye_center[1], c='r', alpha=0.8)
  nose = nose_formula.detectMultiScale(img)
   if len(nose) == 0:print('No identified nose')
       # If a nose has been detected
   for (x,y,w,h) in nose:
           # Calculate the face center
           center = (x + w/2, y + h/2)# Add ellipse over the nose
           axes = plt.gca()mpl_ellipse = patches.Ellipse(center, w, h, linewidth=1,\Box,→edgecolor='black', facecolor='none')
           axes.add_patch(mpl_ellipse)
```
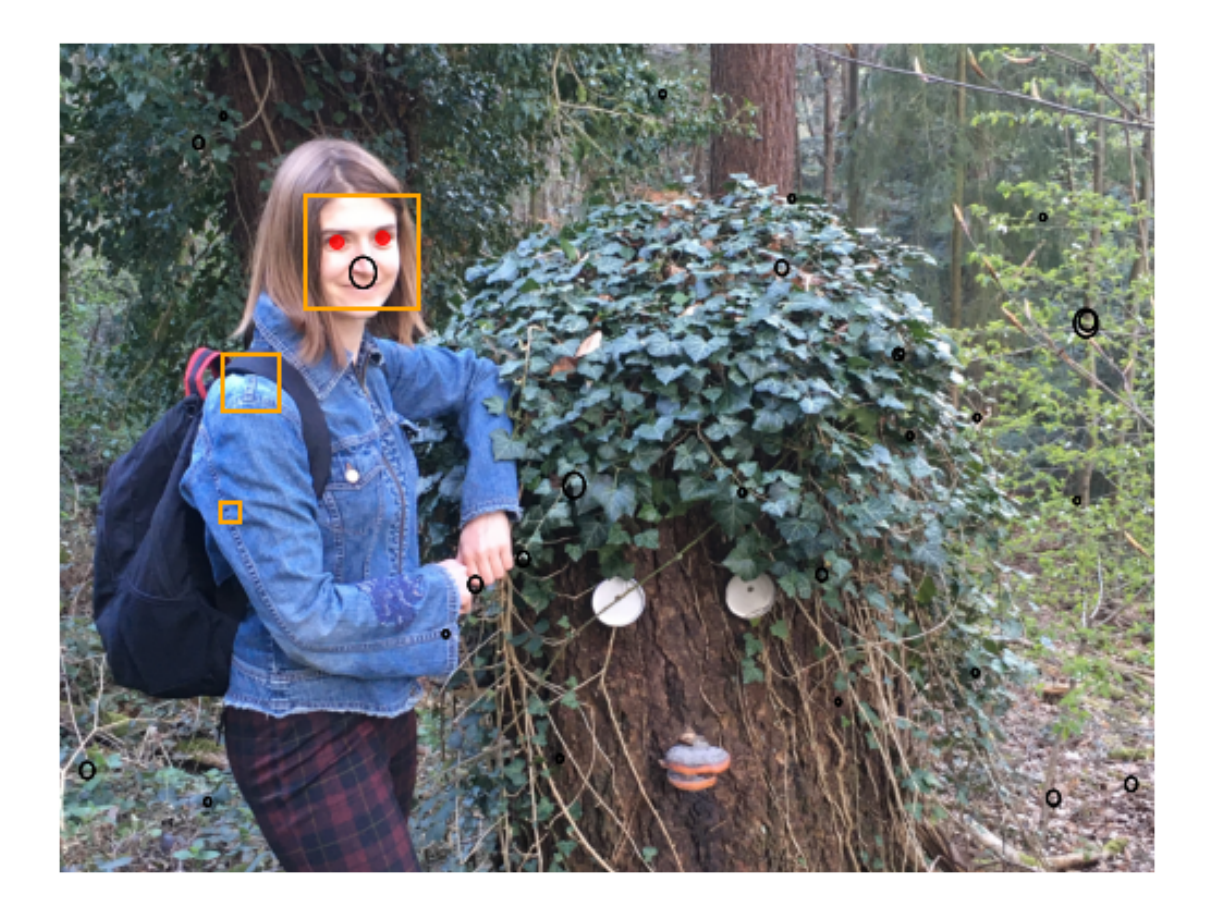

## **5 Add glasses**

**Current availability of glasses** >Yellow glasses (*'glasses1.png'*) >Pink glasses (*'glasses2.png'*) >Beach glasses (*'cool\_glasses.png'*)

```
[35]: glasses_img = cv2.imread('glasses3.png', cv2.IMREAD_UNCHANGED)
      glasses_img_rgb = glasses_img.copy()
      plt.figure(figsize=(10,5))
      glasses\_rgb = glasses\_img[:, :, :3]
      glasses\_rgb = glasses\_rgb[:, :, : : -1]glasses\_img\_rgb[:, :, : 3] = glasses\_rgbplt.imshow(glasses_rgb)
      plt.axis(False)
      plt.show()
```
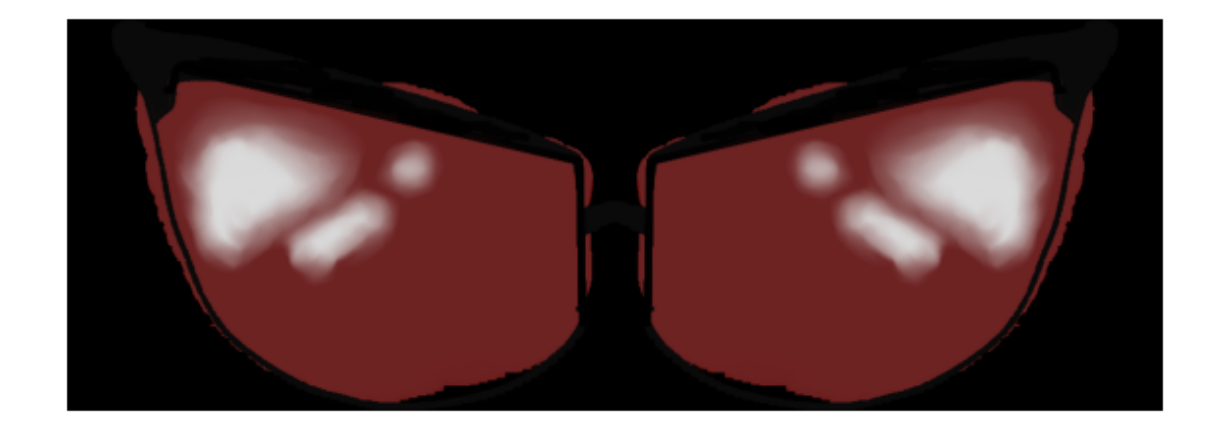

```
[36]: eyes_val = true_eyes[0] # to iterate over all found eyes
      face_val = true_face[0]#(x2,y2,w2,h2)
      # the equations is (((x1+w1/2) - (x0+w0/2))^2 + ((y1+h1/2) - (y0+h0/2))^2) (0.5)dist_eyes = ((eyes_val[1][0] - eyes_val[0][0] + (eyes_val[1][2] -,→eyes_val[0][2])/2)**2 +\
                   (eyes_val[1][1] - eyes_val[0][1] + (eyes_val[1][3] -,→eyes_val[0][3])/2)**2)**0.5
      #(x2,y2,w2,h2)
      #the equations is (((x1+w1/2 + x0+w0/2)/2, (y1+h1/2 + y0+h0/2)/2) + (x_face, \Box),→y_face)
      eyes_center = np.array([eyes_val[1][0] + eyes_val[0][0] + (eyes_val[1][2] +_{\sqcup},→eyes_val[0][2])/2,\
                              eyes_val[1][1] + eyes_val[0][1] + (eyes_val[1][3] +_{\text{L}},→eyes_val[0][3])/2])/2 +\
                      (face_val[0], face_val[1])
      print('Distance between eyes is: {}'.format(dist_eyes))
      print('Center of eyes is: {}'.format(eyes_center))
      # how to resize glasses
      k zoom = 2.3glasses_zoom = k_zoom*dist_eyes/glasses_img.shape[1]
     Distance between eyes is: 76.095334942426
     Center of eyes is: [321.25 179.75]
```

```
[37]: glasses_size = np.array([glasses_zoom*glasses_img.shape[1],
      ,→glasses_zoom*glasses_img.shape[0]]).astype(int)
```

```
glasses_cut = cv2.resize(glasses_img_rgb, tuple(glasses_size))
plt.imshow(glasses_cut[:,:,:3])
```

```
plt.axis(False)
plt.show()
```
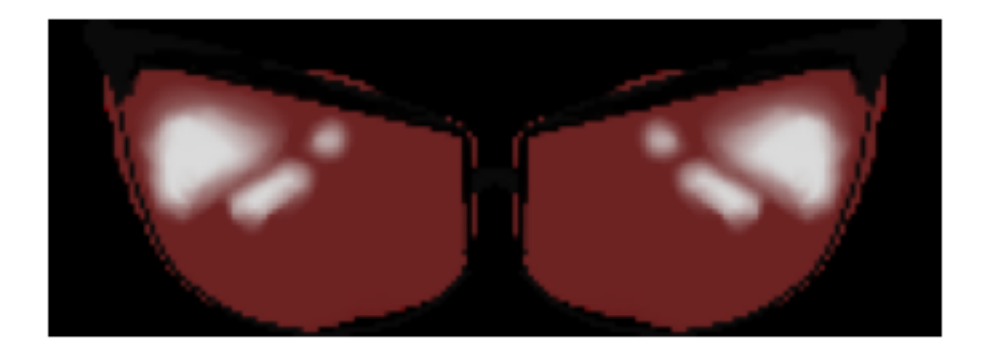

```
[38]: ## rotate glasses
      #(x2,y2,w2,h2)
      # equation is [(x1 + w1/2)- (x0 + w0/2), (y0 + h0/2)- (y1 + h1/2)]
      # invert y as pixels are read from top to bottom (normal y direction is␣
      ,→opposite)
      vec_eyes = np.array([(eyes_val[1][0] + eyes_val[1][2]/2) - (eyes_val[0][0] +<sub>□</sub>,→eyes_val[0][2]/2), \
                   (eyes_val[0][1] + eyes_val[0][3]/2) - (eyes_val[1][1] +<sub>\mu</sub>
       ,→eyes_val[1][3]/2)])
      # calculating angle
      angle_eyes = np.arctan2(vec_eyes[1], vec_eyes[0])*180/np.pi
      # normalizing angle
      angle_eyes = angle_eyes - 90*(np.round(angle_eyes/90))
      # rotating the image
      # calculate the diagonal as the largest dimension
      diag_glass = np.ceil((glasses_cut.shape[0]**2 + glasses_cut.shape[1]**2)**0.5).
       ,→astype(int)
      img_dim_new = np.array([diag_glass, diag_glass]) # width, height
      rot_img = np.zeros((diag_glass, diag_glass, glasses_cut.shape[2])).astype(np.
       ,→uint8)
      print(img_dim_new)
      rot_img[np.round((img_dim_new[0]-glasses_cut.shape[0])/2).astype(int):\
              np.round((img_dim_new[0]-glasses_cut.shape[0])/2).astype(int) +
\Box,→glasses_cut.shape[0], \
```

```
# x direction
        np.round((img_dim_new[1]-glasses_cut.shape[1])/2).astype(int):\
        np.random((img\_dim_new[1]-glasses\_cut.shape[1])/2) .astype(int) +<sub>□</sub>,→glasses_cut.shape[1],:] = glasses_cut
#img_dim = np.array([glasses_cut.shape[0], glasses_cut.shape[1]]) # width,␣
,→height
rotM = cv2.getRotationMatrix2D(tuple(img_dim_new/2),angle_eyes, 1)
# calculate the diagonal as the largest dimension
glasses_rot = cv2.warpAffine(rot_img, rotM, dsize=tuple(img_dim_new),
,→borderMode=cv2.BORDER_CONSTANT,\
                             borderValue=0)
# creating a selection mask
sel\_mask = glasses\_rot[:, :, 3] .astype(float)/255sel_mask_arr = np.stack([sel_mask, sel_mask, sel_mask], axis=2)
# displaying the glasses
plt.subplot(121)
plt.imshow(glasses_rot[:,:,:3])
plt.axis(False)
plt.subplot(122)
plt.imshow(sel_mask, cmap='gray')
plt.axis(False)
plt.show()
```
[186 186]

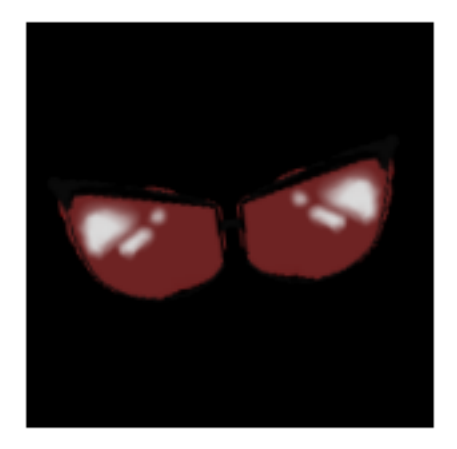

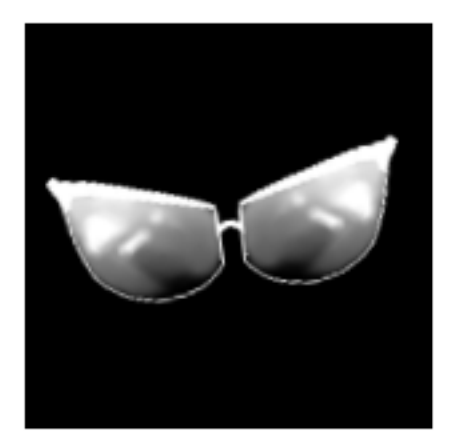

```
[39]: ## ROI
      \text{roi\_xl} = np.round(eyes_center[0] - (glasses_rot.shape[1]/2)).astype(int)
      \texttt{roi\_yt} = \texttt{np}.\texttt{round}(\texttt{eyes\_center}[1] - (\texttt{glasses\_rot}.\texttt{shape}[0]/2)).\texttt{astype}(\texttt{int})roi\_xr = roi\_x1 + glasses\_rot.shape[1]roi\_yb = roi\_yt + glasses\_rot.shape[0]# overlaying the image
      resImg = snapshot_rgb.copy()
      resImg[roi_yt:roi_yb, roi_xl: roi_xr, :] = glasses_rot[:, :, :3]*sel_max_arr + \(snapshot_rgb[roi_yt:roi_yb, roi_xl: roi_xr, :
       ,→]*(1-sel_mask_arr))
      resImg = resImg.astype(np.uint8)
      # displaying the resulting image
      plt.figure(figsize=(15,5))
      plt.imshow(resImg)
      plt.axis(False)
      plt.show()
```
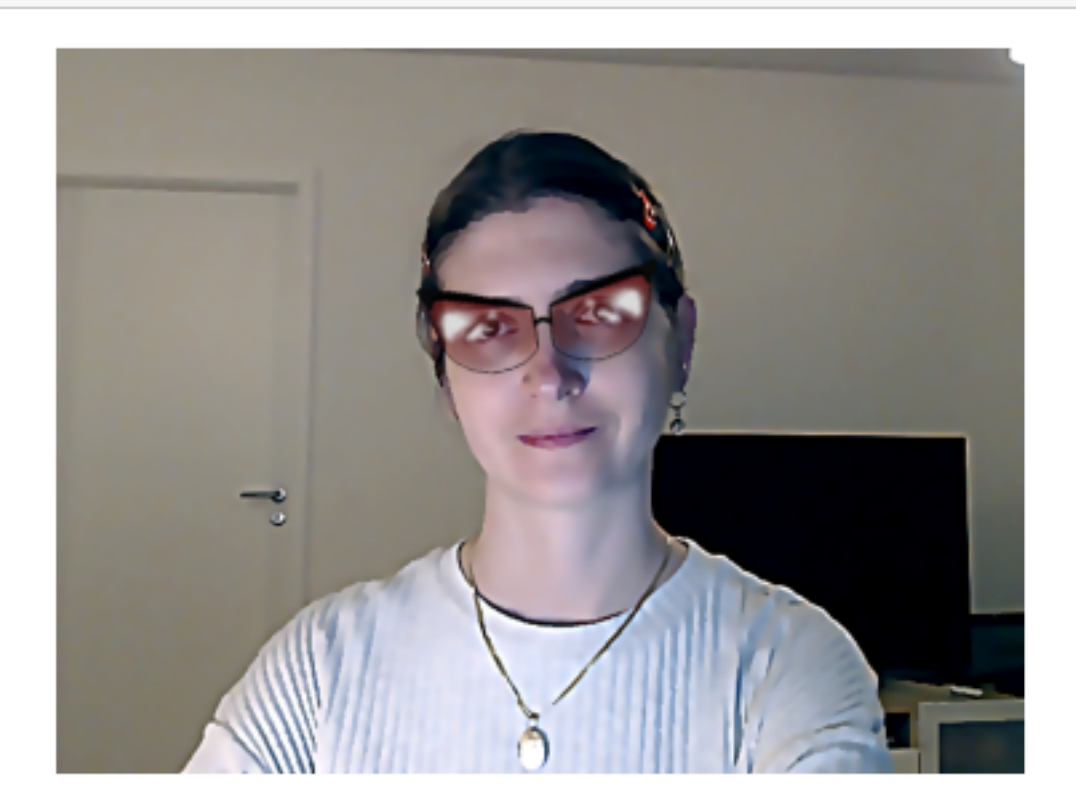

### **6 Add hat**

**Current availability of hats** >Cowbow hat (*'hat1.png'*) >Pink hat (*'hat2.png'*) >Black hat with a red ribbon (*'hat3.png'*)

```
[40]: # Detecting facial landmarks
      true_eyes = []
      true\_face = []snapshot_gray = cv2.cvtColor(snapshot_rgb, cv2.COLOR_RGB2GRAY)
      # start with plotting the image
      faces = detector(snapshot\_gray)if len(faces) == 0:
          print('No face has been found - Please, try to adjust parameters.')
          plt.figure(figsize=(10,7))
          plt.imshow(snapshot_gray, cmap='gray')
          plt.axis(False)
      # If a face has been detected
      for rect in faces:
      # Calculate the face center
          shape = predictor(snapshot_gray, rect)
          coords = np.zeros((shape.num_{parts}, 2), dtype="int")for i in range(shape.num_parts):
              px, py = shape.path(i).x, shape.part(i).y
              coords[i] = (px, py)plt.scatter(px, -py, c='r', alpha=0.8)
          plt.axis('scaled')
          plt.show()
```
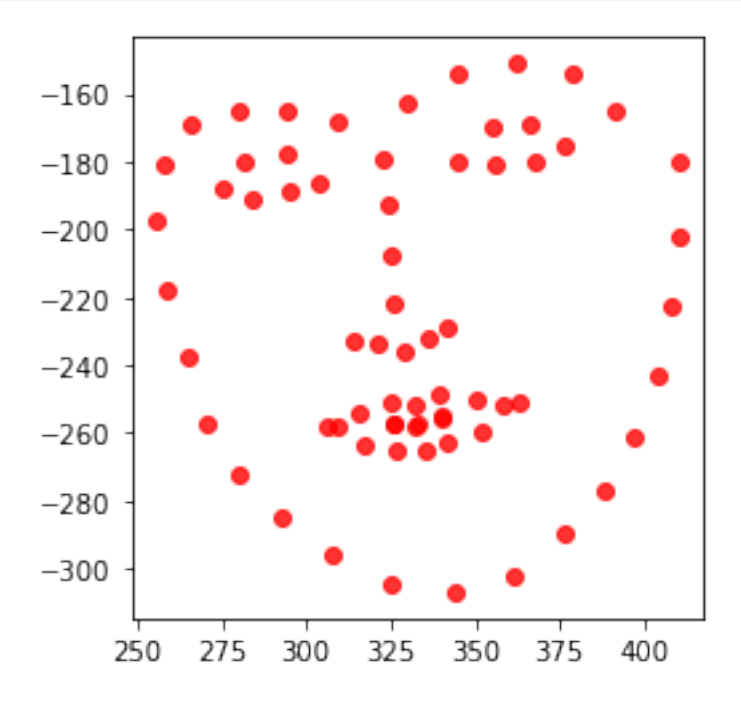

```
[41]: hat_img = cv2.imread('hat1.png', cv2.IMREAD_UNCHANGED) #Change hats here
     hat_jrgb = hat_jrgexecopy()
     plt.figure(figsize=(10,5))
     hat_rgs = hat_jimg[:, :, : 3]hat_rgb = hat_rgb[:, :, : : -1]hat_j:,:;3] = hat_rgbplt.imshow(hat_rgb)
      plt.axis(False)
      plt.show()
```
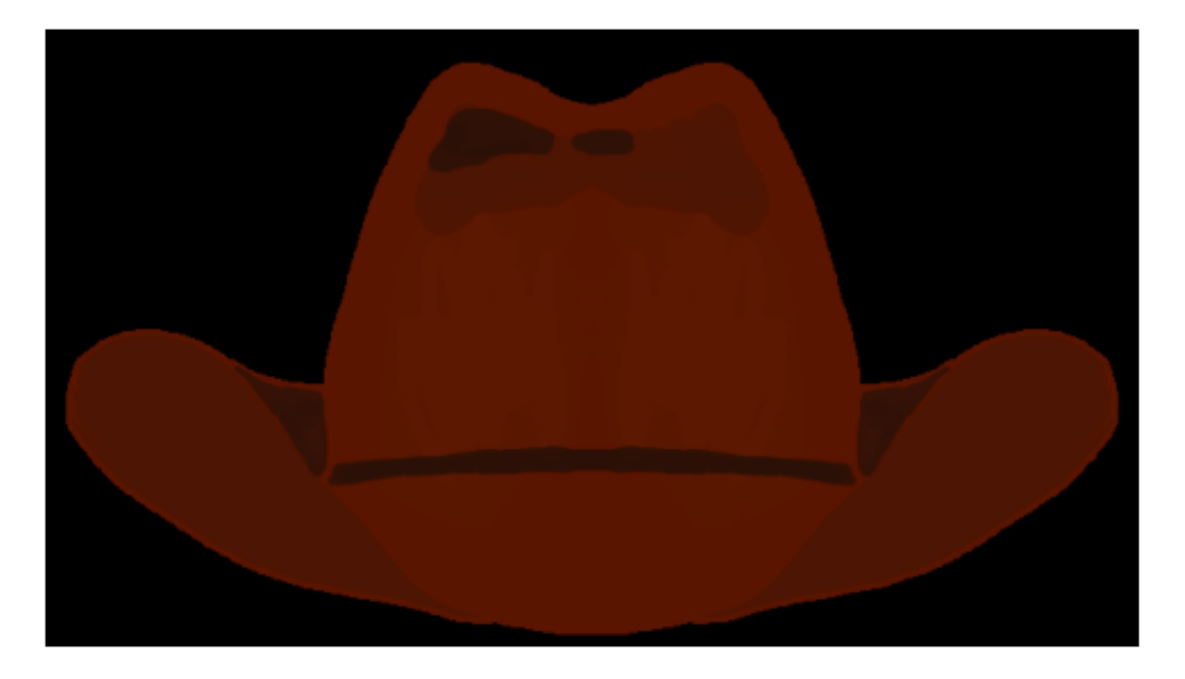

```
[42]: eyes_val = (coords[0], coords[16]) # later this can iterate over all found eyes
      dist_eyes = ((eyes_val[0][0] - eyes_val[1][0])**2 + \n)(eyes_val[0][1] - eyes_val[1][1])***0.5eyes_center = np.array([(eyes_val[0][0] + eyes_val[1][0])/2,\n)(eyes_val[0][1] + eyes_val[1][1])/2])print('Distance between eyes is: {}'.format(dist_eyes))
      print('Center of eyes is: {}'.format(eyes_center))
      # resize hat
      k_zzoom = 2
     hat_zoom = k_zoom*dist_eyes/hat_img.shape[1]
```
Distance between eyes is: 154.93547043850222

Center of eyes is: [333. 188.5]

```
[43]: hat size = np.array([hat\_zoom*hat\_img.shape[1], hat zoom*hat img.shape[0]).
      ,→astype(int)
      hat_cut = cv2.resize(hat_img_rgb, tuple(hat_size))
      plt.imshow(hat_cut[:,:,:3])
      plt.axis(False)
      plt.show()
```
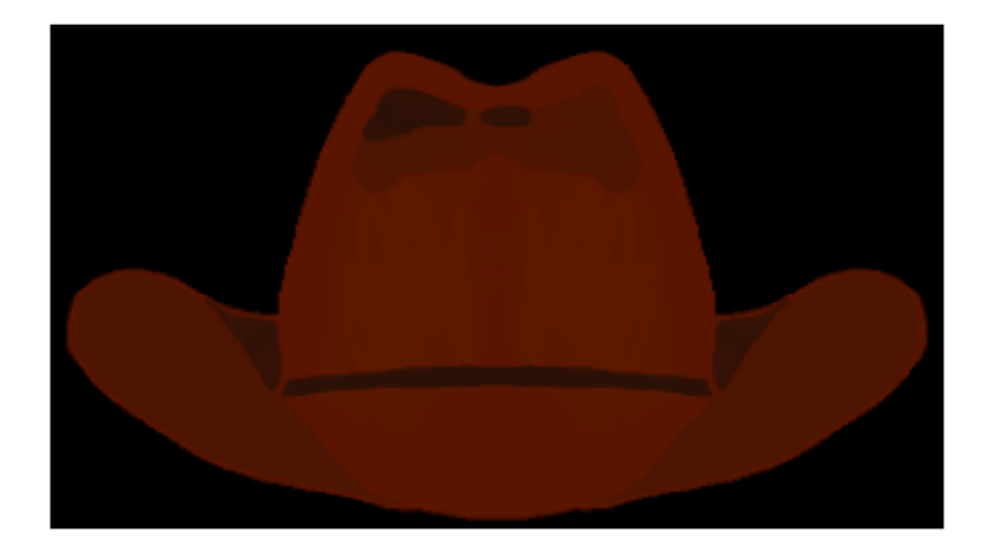

```
[44]: ## rotate hat
      # equation is [(x1 - x0), (y1 - y0)]
      vec\_eyes = np.array([eyes\_val[1][0] - eyes\_val[0][0], \ \ \rangleeyes_val[1][1] - eyes_val[0][1])# calculating angle
      angle_eyes = -np.\arctan2(vec\_eyes[1], vec\_eyes[0])*180/np.pi# normalizing angle
      angle_eyes = angle_eyes - 90*(np-round(angle_eyes/90))# rotating the image
      # calculate the diagonal as the largest dimension
      diag_hat = np.ceil(hat_cut.shape[0]**2 + hat_cut.shape[1]**2)**0.5).astype(int)img_dim_new = np.array([diag_hat, diag_hat]) # width, height
      rot_img = np.zeros((diag_hat, diag_hat, hat_cut.shape[2])).astype(np.uint8)
      print(img_dim_new)
      rot_img[np.round((img_dim_new[0]-hat_cut.shape[0])/2).astype(int):\
          np.round((img_dim_new[0]-hat_cut.shape[0])/2).astype(int) + hat_cut.
       ,→shape[0], \
          # x direction
```

```
np.round((img_dim_new[1]-hat_cut.shape[1])/2).astype(int):\
    np.round((img_dim_new[1]-hat_cut.shape[1])/2).astype(int) + hat_cut.
 ,→shape[1],:] = hat_cut
#img_dim = np.array([hat_cut.shape[0], hat_cut.shape[1]]) # width, height
rotM = cv2.getRotationMatrix2D(tuple(img dim new/2),angle every# calculate the diagonal as the largest dimension
hat rot = cv2.warpAffine(rot_img, rotM, dsize=tuple(img_dim_new),\Box,→borderMode=cv2.BORDER_CONSTANT,\
borderValue=0)
# creating a selection mask
sel\_mask = hat\_rot[:,:,3]. astype(float)/255sel_mask_arr = np.stack([sel_mask, sel_mask, sel_mask], axis=2)
# displaying the hat
plt.subplot(121)
plt.imshow(hat_rot[:,:,:3])
plt.axis(False)
plt.subplot(122)
plt.imshow(sel_mask, cmap='gray')
plt.axis(False)
plt.show()
```
[355 355]

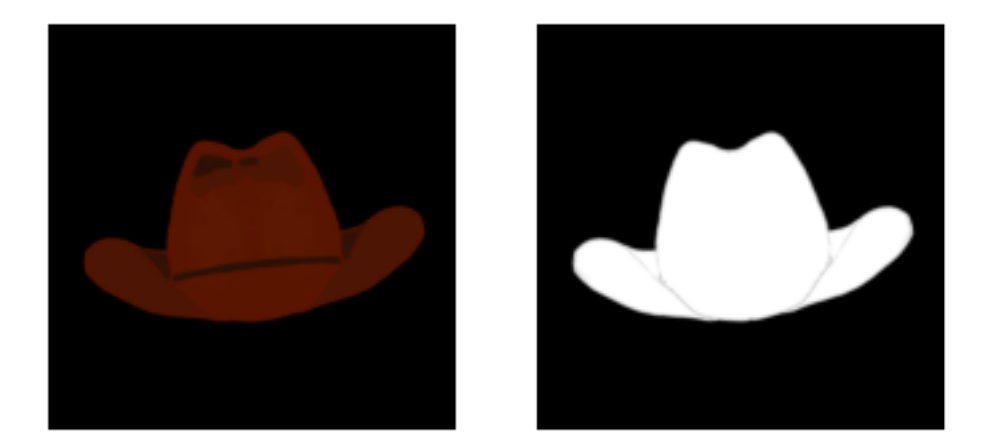

```
[45]: ## ROI
      roi\_x1 = np.random(eyes_center[0] - (hat\_rot.shape[1]*0.5)) .astype(int)roi_yt = np.random(eyes_center[1] - (hat_rost.shape[0]*0.8)) .astype(int)roi\_xr = roi\_x1 + hat\_rot.shape[1]roi_yb = \text{roi}_\text{yt} + hat_rot.shape[0]
```

```
# crop
cxlt, \text{cxt} = \max(\text{roi\_xl}, 0), \min(\text{roi\_xr}, \text{snapshot.shape}[1])cytt, cybt = max(roi_yt, 0), min(roi_yb, snapshot.shape[0])cxls, crs = cxlt - roi_xl, hat\_rot.shape[1] + cxrt - roi_xrcyts, cybs = cytt - roi_yt, hat_rot.shape[0] + cybt - roi_yb
# overlaying the image
#resImg = snapshot.copy()
resImg[cytt:cybt, cxlt:cxrt, :] = \n\begin{bmatrix} \n\end{bmatrix}resImg[cytt:cybt, cxlt:cxrt, :] * (1-sel\_mask\_arr[cyts:cybs, cxls:cxrs]) + \hat_rot[cyts:cybs, cxls:cxrs, :3]
resImg = resImg.astyle(np.uint8)# displaying the resulting image
plt.figure(figsize=(15,5))
```

```
plt.imshow(resImg)
plt.axis(False)
```
plt.show()

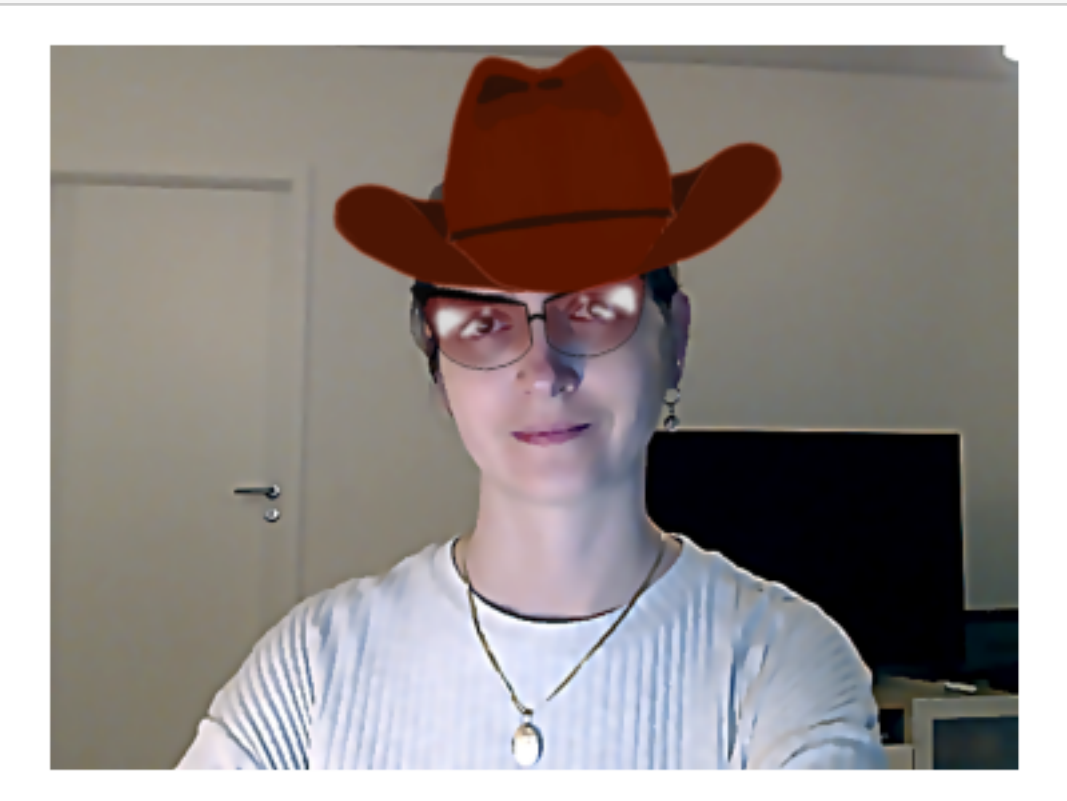

## **7 Add lipstick**

```
[46]: def createBox(snapshot, points, scale=5, masked=False,cropped=True):
          if masked:
              mask = np{\cdot}zeros like(snapshot)
              mask = cv2.fit11Poly(maxk, [points], (255, 255, 255))snapshot = cv2.bitwise and(snapshot,mask)
          if cropped:
              bbox = cv2.boundingRect(points)x, y, w, h = bboximgCrop = snapshot[y:y+h, x:x+w]return imgCrop
          else:
              return mask
[47]: for face in faces:
          x1, y1 = face.left(), face.top()x2, y2 = face.right(), face.bottom()#imgOriginal = cv2.rectangle(snapshot, (x1,y1),(x2,y2),(0,255,0),2)
          landmarks = predictor(snapshot_gray, face) # find all landmarks on image
          myPoints = []
          for n in range(68):
              x = landmarks.part(n).x
              y = landmarks.part(n).y
              myPoints.append([x,y])
              # center point, radius, color
              #cv2.circle(imgOriginal,(x,y), 2, (50,50,255),cv2.FILLED)
          myPoints = np.array(myPoints)
          #print(myPoints)
          imgLips= createBox(snapshot_rgb,myPoints[48:61],3, masked=True,␣
       ,→cropped=False)
          plt.figure(figsize=(10,7))
          plt.axis(False)
          plt.imshow(imgLips)
```
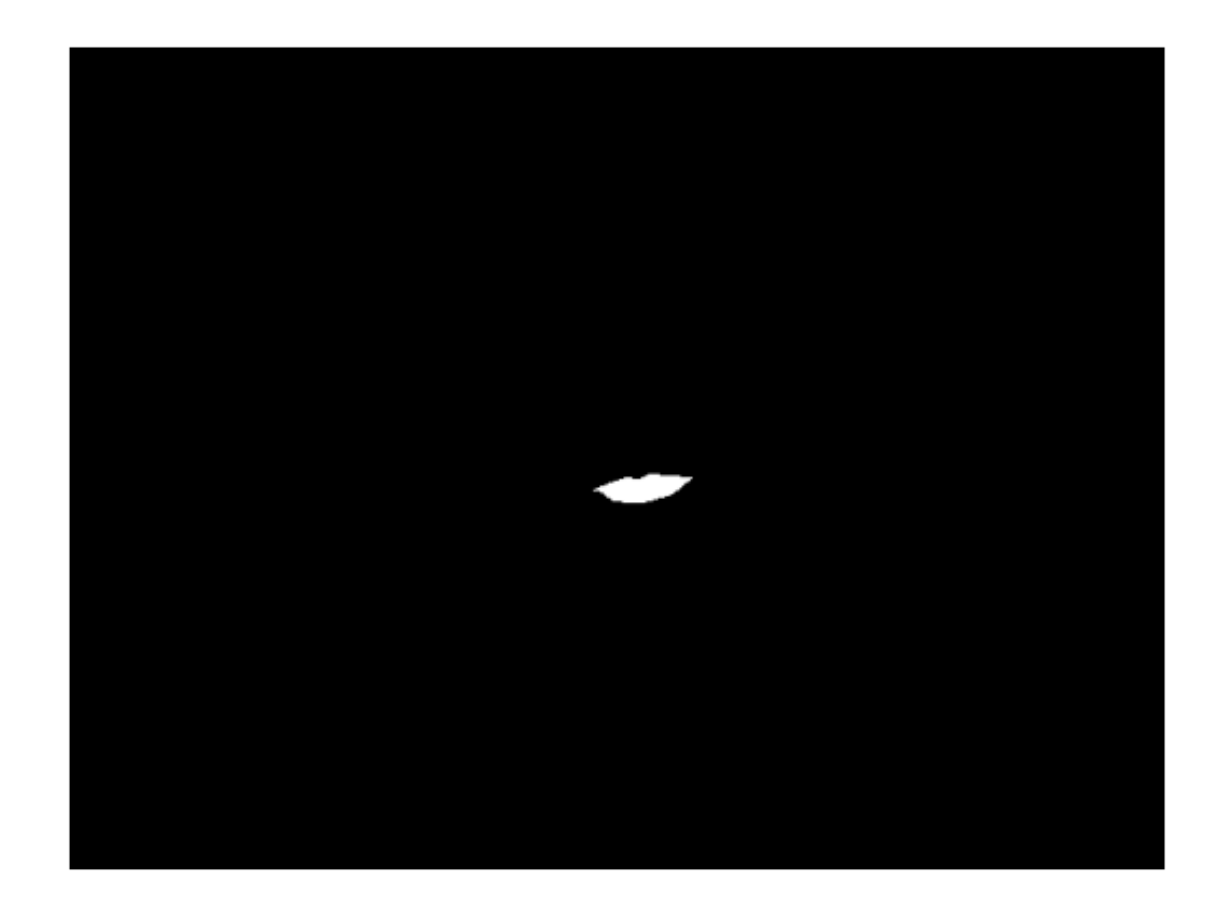

```
[48]: imgColorLips = np.zeros_like(imgLips)
     imgColorLips[:] = 0, 0, 255
     imgColorLips = cv2.bitwise_and(imgLips, imgColorLips)
      imgColorLips = cv2.GaussianBlur(imgColorLips, (7,7),10)
      imgColorLips = cv2.addWeighted(snapshot_rgb,1, imgColorLips,0.2,0)
     plt.figure(figsize=(15,7))
     plt.axis(False)
     plt.imshow(imgColorLips)
```
[48]: <matplotlib.image.AxesImage at 0x20514fc6520>

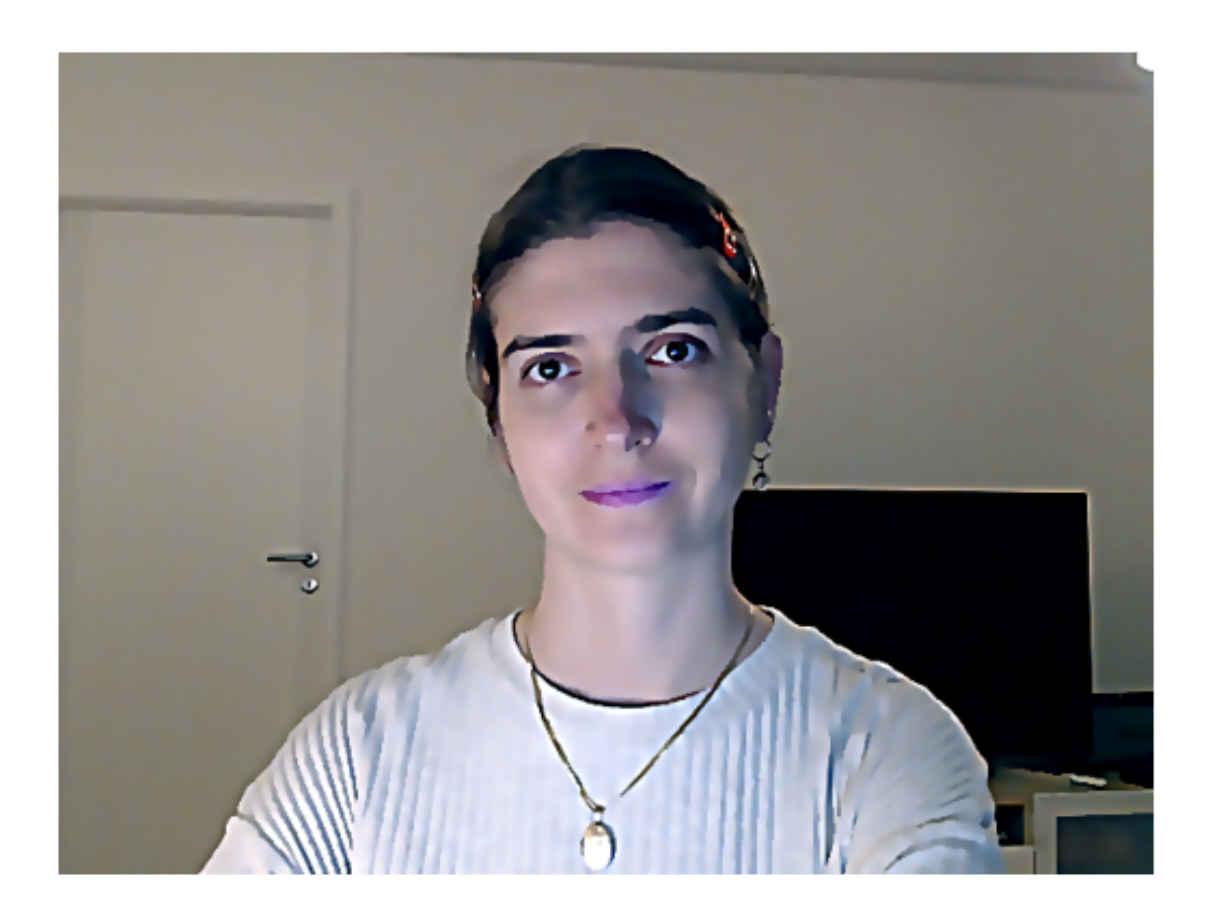

#### **7.1 Literature**

Kazemi, V., & Sullivan, J. (2014). One millisecond face alignment with an ensemble of regression trees. In P roceedings of the IEEE conference on computer vision and pattern recognition (pp. 1867- 1874).

Viola, P., & Jones, M. (2001, December). Rapid object detection using a boosted cascade of simple features. In Proceedings of the 2001 IEEE computer society conference on computer vision and pattern recognition. CVPR 2001 (Vol. 1, pp. I -I). IEEE.